Documentazione

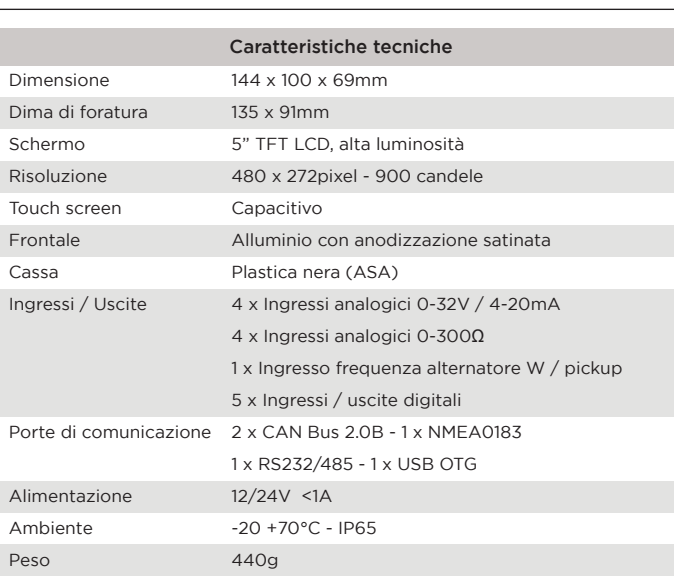

La seguente documentazione viene fornita allegata insieme all'unità per l'installazione e l'utilizzo del prodotto. M180427 - Manuale d'uso

Ulteriore documentazione è presente sul nostro sito web: *www.sangiorgiosein.com*

D170522 - Disegno meccanico e collegamento

Tel. +39 010 8301222

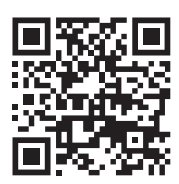

Visita il nostro sito www.sangiorgiosein.com Troverete ulteriori informazioni sui prodotti con specifiche tecniche aggiuntive e documenti PDF scaricabili.

Lo strumento è esente da manutenzione e non esistono parti di ricambio gestibili dall'utente. A fine vita è necessario trattare lo strumento in accordo alle vigenti regole di legge. Per assistenza contattare il rivenditore.

I prodotti, le caratteristiche e le specifiche sono le più recenti disponibili e sono soggette a modifiche senza preavviso. Le informazioni contenute in questo catalogo sono redatte in buona fede, come orientamento generale e si declina quindi ogni responsabilità derivante dall'utilizzo dei dati in esso contenuti.

### PRIMA DI INIZIARE L'INSTALLAZIONE DI QUESTO PRODOTTO:

- È consigliabile, prima del montaggio, un controllo visivo di questo prodotto. per controllare eventuali danni durante la spedizione.

- È vostra responsabilità avere una persona qualificata ad installare l'unità.
	- Leggere e seguire tutte le istruzioni di installazione. - Scollegare la corrente elettrica allo strumento.
- Assicurarsi che lo strumento non possa funzionare durante l'installazione.
- Seguire tutte le avvertenze di sicurezza del costruttore dello strumento. - Contattare la SAN GIORGIO S.E.I.N. se si hanno delle domanda.

ATTENZIONE: L'installatore è responsabile della corretta installazione impermeabile e, se necessario, sostituisce la guarnizione fornita con un altro metodo di sigillatura idoneo. In caso contrario si potrebbero verificare perdite dalla parte anteriore dell'unità, danni all'unità stessa e ai componenti elettrici collegati.

Display multifunzione espressamente progettato per uso navale, professionale e diporto. Offre un display touch screen da 5" con sensore di luminosità integrata ed una speciale estetica software ottimizzata per la visibilità in ogni condizione di luce ed utilizzo. Una selezione di ingressi analogici ed uscite digitali permette il collegamento diretto ai sensori di misura senza bisogno di convertitori di segnale. Due porte CAN Bus J1939, una delle quali compatibile con lo standard NMEA2000, permettono l'interfacciamento con sistemi di navigazione multifunzione. Lo strumento può essere configurato e programmato tramite interfaccia USB.

L'unità viene fornita già programmata e pronta per funzionare in base all'applicazione del cliente, ma per gli utenti esperti è anche possibile personalizzare facilmente l'acquisizione e il layout dei dati utilizzando un semplice file di testo di installazione.

L'unità ha un'etichetta di identificazione che si trova sulla parte posteriore del strumento dove è possibile leggere:

**UNS10192** 

C€

- Codice e descrizione prodotto - Data di produzione nel formato DD/MM/YYYY
- Serial number
- QR Code prodotto
- Omologazione
- 

## Descrizione prodotto

## Etichetta di identificazione

L'unità deve essere installata all'interno di una console che protegge la parte posteriore dell'unità e fornisce la protezione IP desiderata. Il retro dell'unità non è resistente all'acqua e in caso di contatto con acqua, umidità o condensa possono verificarsi seri danni all'unità e al collegamento esterno.

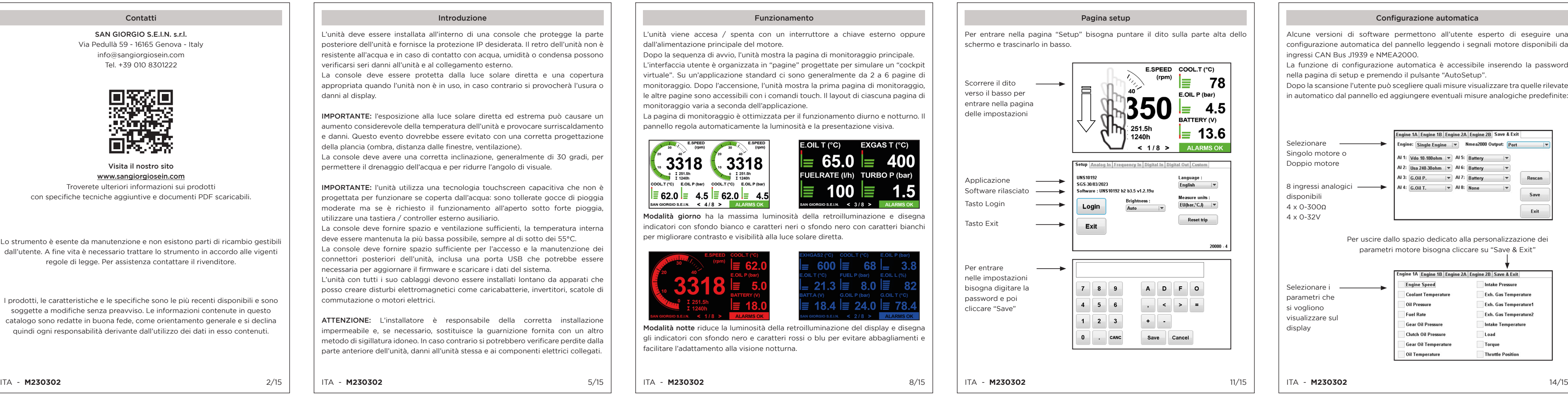

La console deve essere protetta dalla luce solare diretta e una copertura appropriata quando l'unità non è in uso, in caso contrario si provocherà l'usura c danni al display.

IMPORTANTE: l'esposizione alla luce solare diretta ed estrema può causare un aumento considerevole della temperatura dell'unità e provocare surriscaldamento e danni. Questo evento dovrebbe essere evitato con una corretta progettazione della plancia (ombra, distanza dalle finestre, ventilazione). La console deve avere una corretta inclinazione, generalmente di 30 gradi, pe

permettere il drenaggio dell'acqua e per ridurre l'angolo di visuale.

Ogni connettore (controparte maschio) è contrassegnato da una lettera A o B ed è polarizzato utilizzando uno slot speciale per impedire una connessione errata. L'unità è progettata per applicazioni digitali (CAN Bus) e una piccola selezione di ingressi analogici.

IMPORTANTE: l'unità utilizza una tecnologia touchscreen capacitiva che non è progettata per funzionare se coperta dall'acqua: sono tollerate gocce di pioggia moderate ma se è richiesto il funzionamento all'aperto sotto forte pioggia utilizzare una tastiera / controller esterno ausiliario.

La console deve fornire spazio e ventilazione sufficienti, la temperatura interna deve essere mantenuta la più bassa possibile, sempre al di sotto dei 55°C.

indicatori con sfondo bianco e caratteri neri o sfondo nero con caratteri bianch per migliorare contrasto e visibilità alla luce solare diretta.

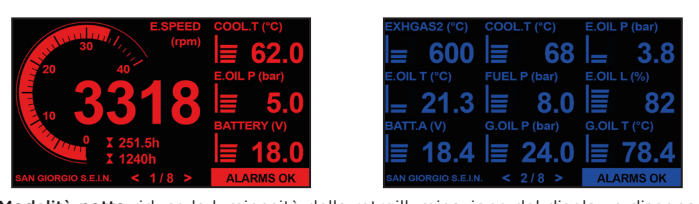

La console deve fornire spazio sufficiente per l'accesso e la manutenzione dei connettori posteriori dell'unità, inclusa una porta USB che potrebbe essere necessaria per aggiornare il firmware e scaricare i dati del sistema.

> Modalità notte riduce la luminosità della retroilluminazione del display e disegna gli indicatori con sfondo nero e caratteri rossi o blu per evitare abbagliamenti e facilitare l'adattamento alla visione notturna.

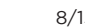

L'unità con tutti i suo cablaggi devono essere installati lontano da apparati che posso creare disturbi elettromagnetici come caricabatterie, invertitori, scatole di commutazione o motori elettrici.

L'unità viene accesa / spenta con un interruttore a chiave esterno oppure dall'alimentazione principale del motore.

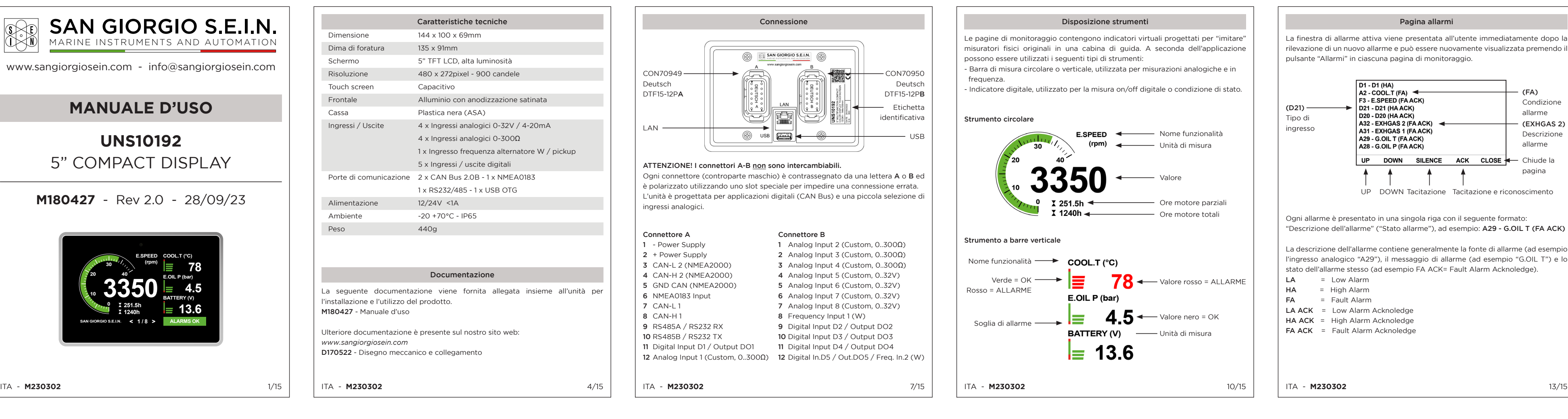

Dopo la sequenza di avvio, l'unità mostra la pagina di monitoraggio principale. L'interfaccia utente è organizzata in "pagine" progettate per simulare un "cockpit virtuale". Su un'applicazione standard ci sono generalmente da 2 a 6 pagine di monitoraggio. Dopo l'accensione, l'unità mostra la prima pagina di monitoraggio, le altre pagine sono accessibili con i comandi touch. Il layout di ciascuna pagina di

monitoraggio varia a seconda dell'applicazione. La pagina di monitoraggio è ottimizzata per il funzionamento diurno e notturno. Il pannello regola automaticamente la luminosità e la presentazione visiva.

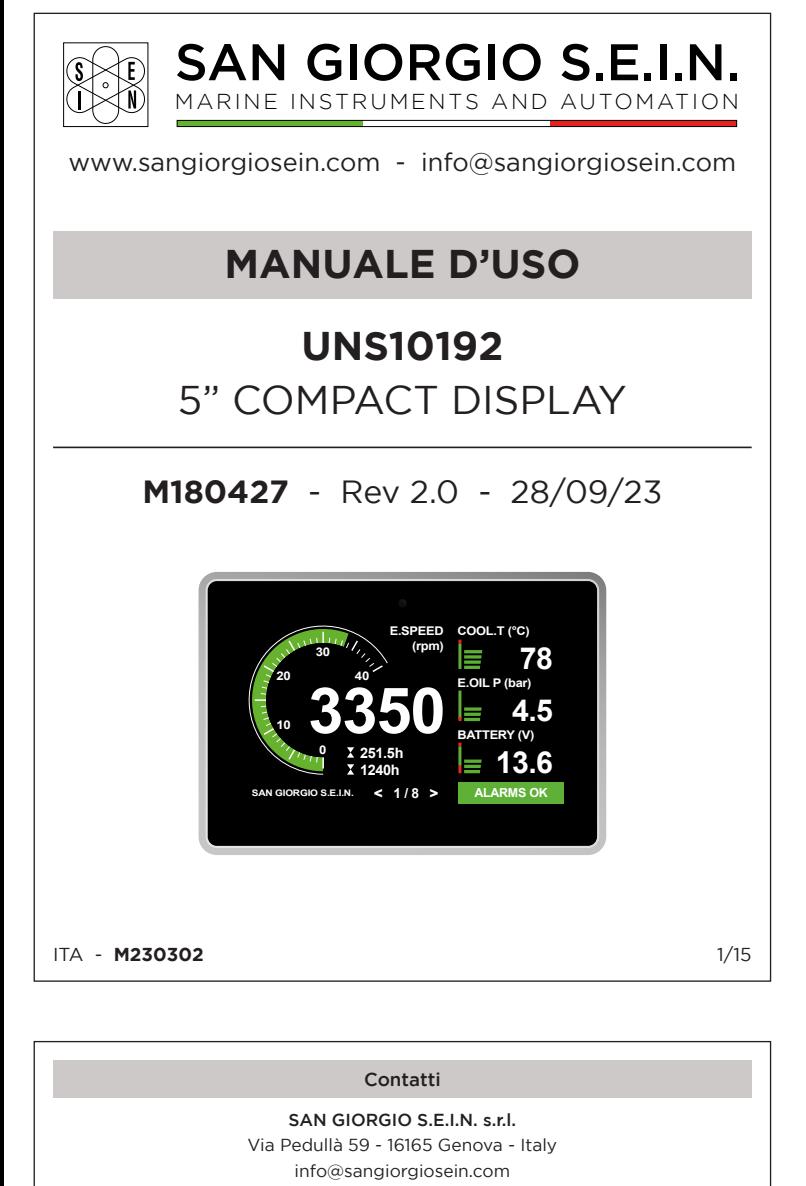

abbinare ad uno o più ingressi analogici. Con questa funzione è possibile ad esempio visualizzare il livello in litri seguendo la forma non lineare del serbatoio oppure gestire sensori non standard. Per ogni curva custom è possibile definire dieci punti di corrispondenza tra il valore di ingresso decimale (BinVal) e la relativa indicazione di uscita (Output). Per usare questa funzionalità consigliamo di contattare il nostro supporto tecnico.

Alcune versioni di software permettono all'utente esperto di eseguire una configurazione automatica del pannello leggendo i segnali motore disponibili da

Alcune versioni di software permettono all'utente esperto di creare fino a dieci curve di linearizzazione ingresso/uscita personalizzate "CustomSensorType" da Pagina setup Calibrazione ingressi personalizzabili

ingressi CAN Bus J1939 e NMEA2000.

La funzione di configurazione automatica è accessibile inserendo la password

nella pagina di setup e premendo il pulsante "AutoSetup".

Dopo la scansione l'utente può scegliere quali misure visualizzare tra quelle rilevate in automatico dal pannello ed aggiungere eventuali misure analogiche predefinite:

Per aggiornare il sistema UNS10192 bisogna:

1) Accertarsi che nella chiavetta USB siano presenti I file "UNS10192.s19" e/o "UNS10192.ini" rispettivamente firmware e configurazione del modulo. 2) A modulo spento inserire la chiavetta nell'apposita porta USB sul retro. 3) Alimentare il modulo e attendere fino al riavvio.

4) Scollegare la chiavetta USB dal retro.

Configurazione automatica

## Note per aggiornare firmware e configurazione

4) 2 x Staffe di montaggio in plastica (STA80195/PL)

5) Cover di protezione display (SCO10192)

6) Tappo di protezione USB LAN (DSC80195) 7) Istruzioni in doppia lingua e dima di foratura

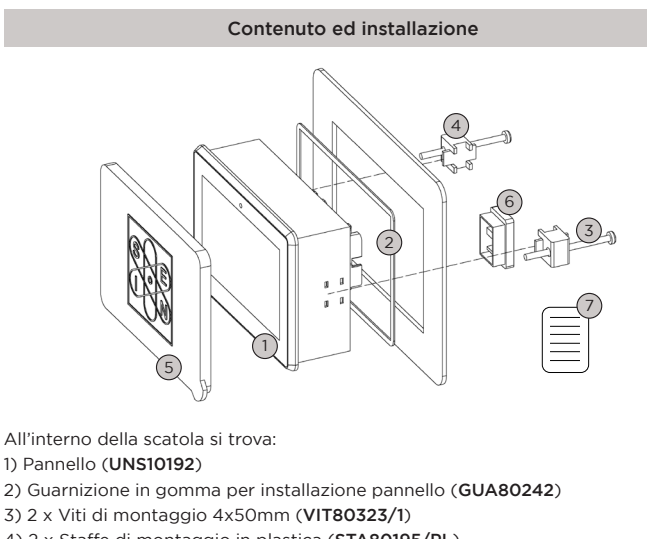

L'unità deve essere installata in una console con dima foratura di 135x91mm. Riservare una profondità sotto l'unità non inferiore a 50mm per il cablaggio. Utilizzare le due staffe e le viti come mostrato nella figura sopra per fissare l'unità al pannello lasciando la guarnizione correttamente compressa: con le viti standard lo spessore massimo del pannello è 25mm.

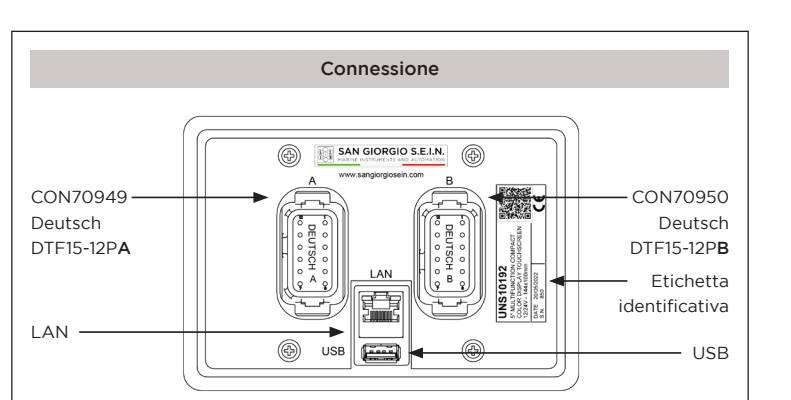

# ATTENZIONE! I connettori A-B non sono intercambiabili

L'unità è dotata di una guarnizione, se il materiale del pannello o l'applicazione richiedono un metodo di sigillatura più appropriato, si prega di fare domanda.

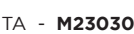

11

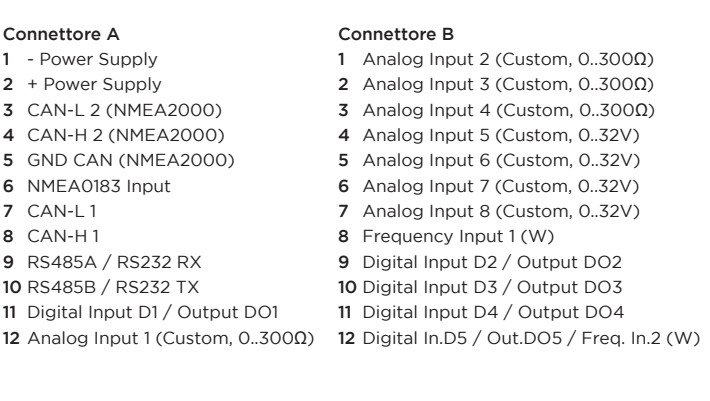

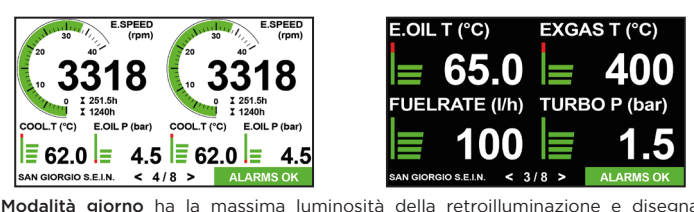

# Funzionamento Per cambiare il numero di pagina si può scorrere il dito a sinistra e a destra o in alternativa si possono premere le due frecce < > in basso. Scorri da destra a sinistra per aumentare il numero di pagina ESPEED COOLT (°C)  $\left(\text{rpm}\right)$ 78  $0, 0, 0$ E.OIL P (bar) **3350**  $\equiv 4.5$ AN GIORGIO S.E.I.N.  $\leq 1/8$  > Scorri da sinistra a destra per diminuire il numero di pagina Il numero di pagina può essere cambiato anche usando i due pulsanti nel pannello di controllo SAN GIORGIO S.E.I.N.  $\leq 1/8$  >  $\left| \text{san giorgio s.e. in} \right|$  < 1/8 > ALARMS OK **ALARMS (2)** Pagina senza allarmi **Pagina con allarmi** Il pannello di stato dell'allarme mostra il numero corrente di allarmi: il colore del testo è <mark>bianco su sfondo verde in caso di assenza di allarmi e bianco su sfondo</mark> rosso in caso di uno o più allarmi attivi.

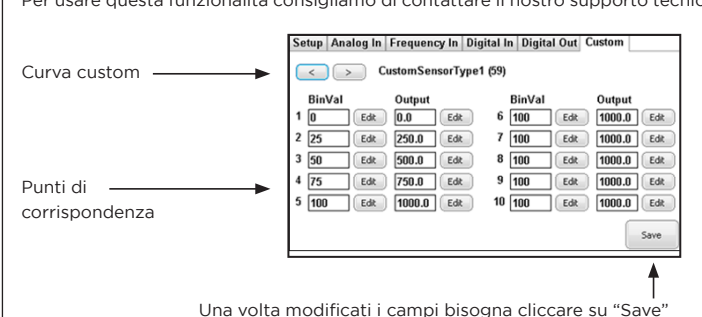

Successivamente andare sulla pagina "Setup" e cliccare su "Exit"

Per uscire dallo spazio dedicato alla personalizzazione dei parametri motore bisogna cliccare su "Save & Exit"

**Engine Speed** 

**Coolant Temp** 

Oil Pressure

**Fuel Rate** 

Gear Oil Press

Clutch Oil Pressur

Oil Temperature

**Gear Oil Temperatu** 

gine 1A Engine 1B Engine 2A Engine 2B Save & Exit

Intake Pressure

Exh. Gas Temperatur

Exh. Gas Temperaturet

Exh. Gas Temperature

Intake Temperatu

Load

Torque **Throttle Positio** 

gine 1A Engine 1B Engine 2A Engine 2B Save & Exit

pine: Single Engine | v | Nmea2000 Output: Port

1:  $V$ do 10-180ohm  $|\nabla|$  Al 5:  $B$ attery  $|\nabla$ 

Al 2: Usa 240-30ohm  $|\mathbf{v}|$  Al 6:  $\boxed{\mathsf{Battery}}$   $|\mathbf{v}|$ 

Al 3:  $\boxed{G.Oi}$  P.  $\boxed{\blacktriangledown}$  Al 7:  $\boxed{Battery}$   $\boxed{\blacktriangledown}$ 

Al 4: G.Oil T.  $|\nabla|$  Al 8: None  $|\nabla|$ 

Rescan

Save

Exit

Selezionare i parametri che si vogliono visualizzare su display

Selezionare Singolo motore o Doppio motore

8 ingressi analogici disponibili 4 x 0-300Ω 4 x 0-32V

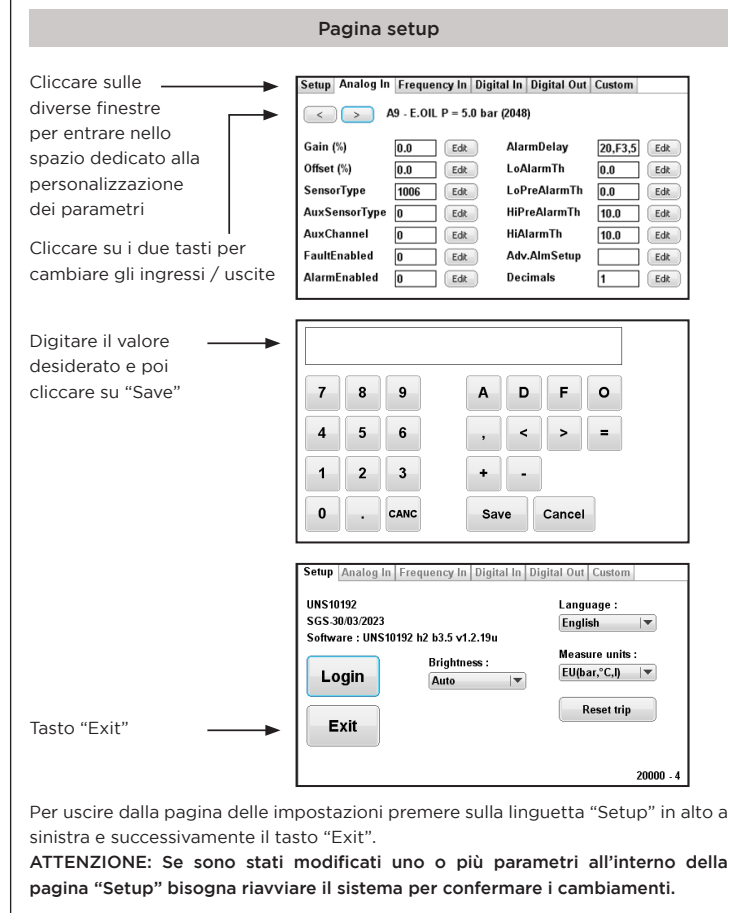

# Documentation

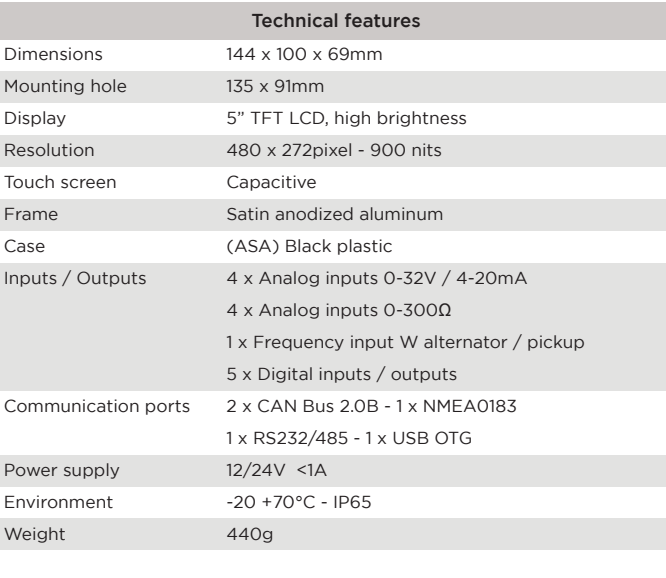

The following documentation is provided attached together with the instruments for installation and using the product. M180427 - User manual

Other documentation is available on our website: *www.sangiorgiosein.com*

D170522 - Wiring and mechanical drawing

The unit must be installed inside a console that protects the rear of the unit and provides the desired IP protection. The back of the unit is not water resistant and serious damage to the unit and external connection may occur in case of contact with water, moisture or condensation

Visit our website www.sangiorgiosein.com You'll find more information about our products with additional technical features and download PDF documents.

The instrument is a maintenance free product, no spare parts are available. At the end of its life cycle the tachometer must be disposed according the electronics disposal rules in force. For technical assistance please contact your dealer.

The products and the technical specifications are the latest available and they are subject to change without notice. The information in this catalogue is generally drawn up in good faith, therefore we decline any responsability following the use of the data in it.

### BEFORE BEGINNING INSTALLATION OF THIS PRODUCT

- A visual inspection of this product for damage during shipping

**IMPORTANT:** the unit uses a capacitive touchscreen technology that is not designed to work if it is covered by water : moderate rain drops are tolerated but if outdoor operation under heavy rain is requested please use an auxiliary external keyboard/controller.

- is recommended before mounting. - It is your responsibility to have a qualified person install this unit.
- Read and follow all installation instructions.
- Disconnect all electrical power to the instruments.
- Make sure the instruments cannot operate during installation. - Follow all safety warnings of the instruments manufacturer.
- Contact SAN GIORGIO S.E.I.N. if you have any questions.

Multifunction display specifically designed for naval, professional and pleasure boats applications. It offers a 5" touch screen display with integrated ambient light sensor and special software designed for visibility in any light and operating condition. A selection of analog inputs and digital outputs allow direct acquisition of measure sensors without any additional signal converters. Two J1939 CAN Bus ports, one also compatible with NMEA2000 standard, can be used to interface multifunction navigation systems. It can be customized and programmed via USB interface.

The unit is supplied already programmed and ready to work according to the client application, but for experienced users it is also possible to easily customize the data acquisition and layout using a simple installation text file.

The unit has an identification label located on the back where you can read:

- Product description and code

- Date of manufacture in format DD/MM/YYYY
- Serial number
- QR Code product
- Type approved

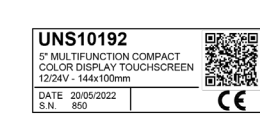

## Product description

### Identification label

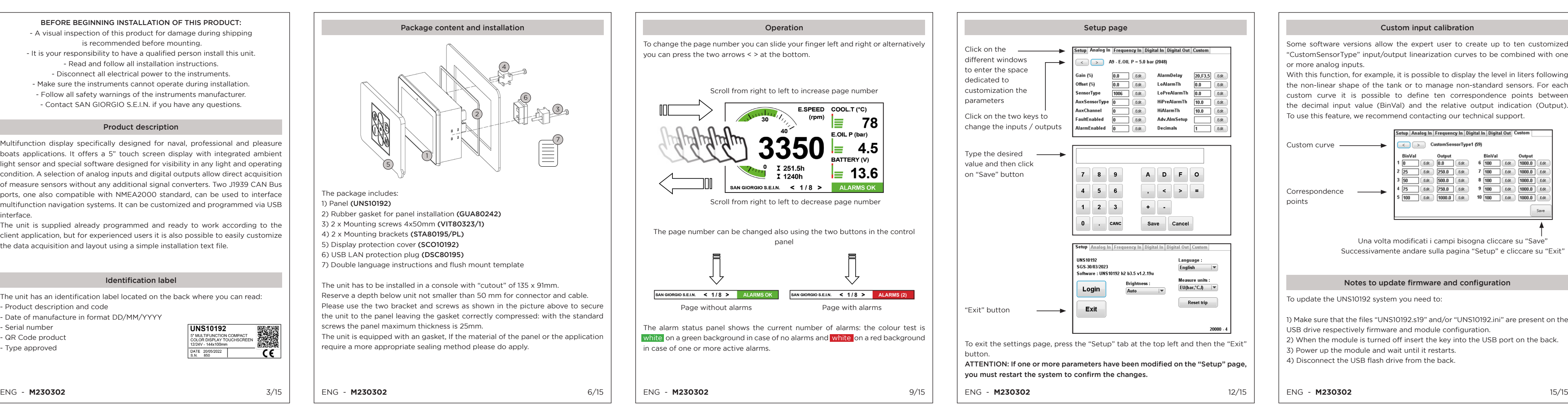

The console must provide protection against direct sunlight and an appropriate cover when the unit is not in use, failing to do so will cause display wear/damage.

IMPORTANT: Exposure to extreme direct sunlight can cause a considerable increase unit temperature , and lead to over temperature and damage. This event should be avoided by correct bridge design (shade, distance from the windows ventilation).

The console must have a correct inclination, generally 30 degrees, to allow water drainage and to reduce viewing angle.

CON70950 Deutsch DTF15-12PB Identification labe USB

The console must provide enough space and ventilation, inside temperature must be kept as low as possible, always below 55°C.

12 Analog Input 1 (Custom, 0..300Ω) 12 Digital In.D5 / Out.DO5 / Freq. In.2 (W) 11 Digital Input D4 / Output DO4

The console must provide enough space for access and maintenance the rear connectors of the unit including an USB port that may be needed to update the firmware and download logger data.

background and black characters or black background with white characters to improve contrast and visibility in direct sunlight.

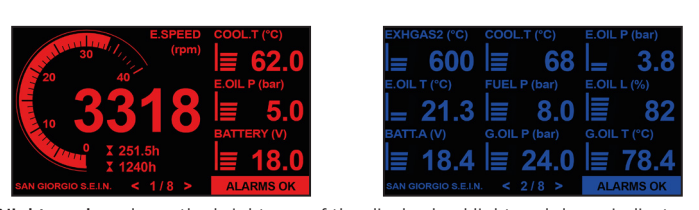

Night mode reduces the brightness of the display backlight and draws indicators with a black background and red or blue characters to avoid glare and make it easier to adapt to night vision.

The unit and its cables must be installed away from high electromagnetic noise generators apparatus like battery chargers, inverters, switch box, electric engines and so on.

ATTENTION: The installer is responsible for a correct waterproof installation and if necessary replace the gasket provided with another suitable sealant method. Failing to do so may cause leakage from the front of the unit and damage to the unit itself and connected electrical components.

The unit is turned on/off with an external key switch or from the main engine power supply.

After the startup sequence, the unit displays the main monitoring page as explained below.

The user interface is organized into "pages" designed to simulate a "virtual cockpit." On a standard application there are generally 2 to 6 monitoring pages. After power on, the unit displays the first monitoring page; the other pages can be accessed with touch controls. The layout of each monitoring page varies

depending on the application and can display different types of indicators. The monitoring page is optimized for daytime and nighttime operation. The panel automatically adjusts brightness and visual presentation.

> Some software versions allow the expert user to create up to ten customized "CustomSensorType" input/output linearization curves to be combined with one or more analog inputs.

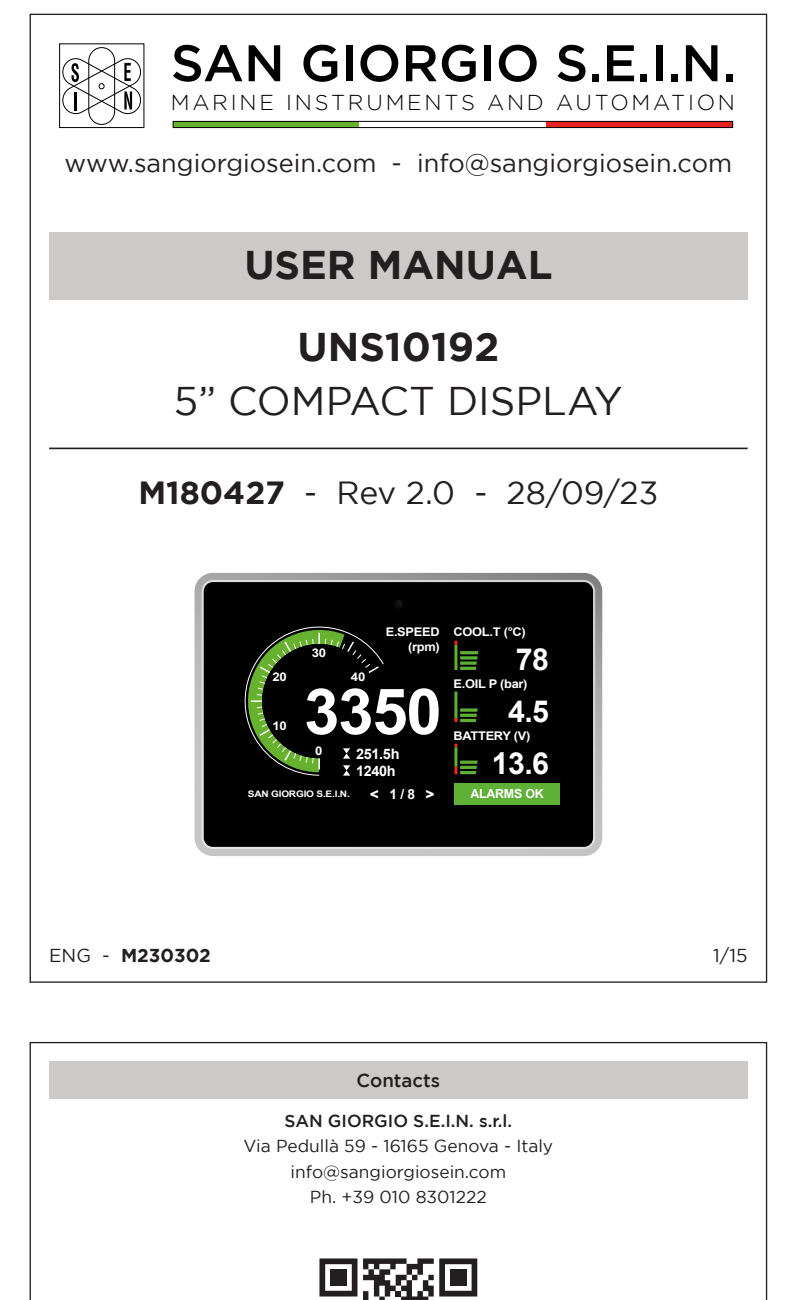

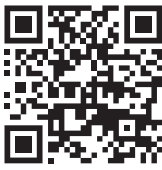

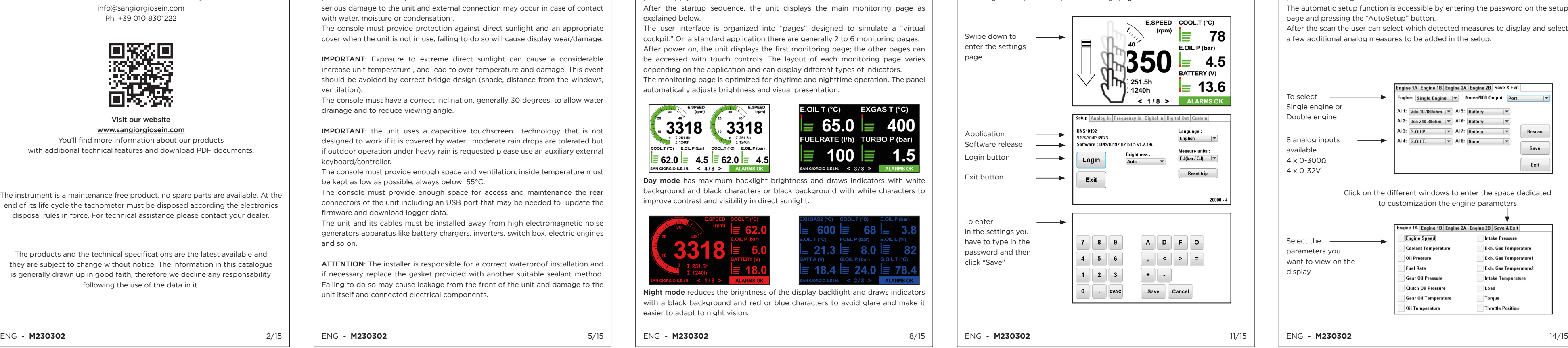

With this function, for example, it is possible to display the level in liters following the non-linear shape of the tank or to manage non-standard sensors. For each custom curve it is possible to define ten correspondence points between the decimal input value (BinVal) and the relative output indication (Output). To use this feature, we recommend contacting our technical support.

To update the UNS10192 system you need to:

1) Make sure that the files "UNS10192.s19" and/or "UNS10192.ini" are present on the USB drive respectively firmware and module configuration. 2) When the module is turned off insert the key into the USB port on the back. 3) Power up the module and wait until it restarts.

4) Disconnect the USB flash drive from the back.

Notes to update firmware and configuration

Connection

**SE SAN GIORGIO S.E.I.N.** 

Each connector (male counterpart) is marked with a letter from A to B and is

 $\left\lVert \mathbf{G} \right\rVert$ 

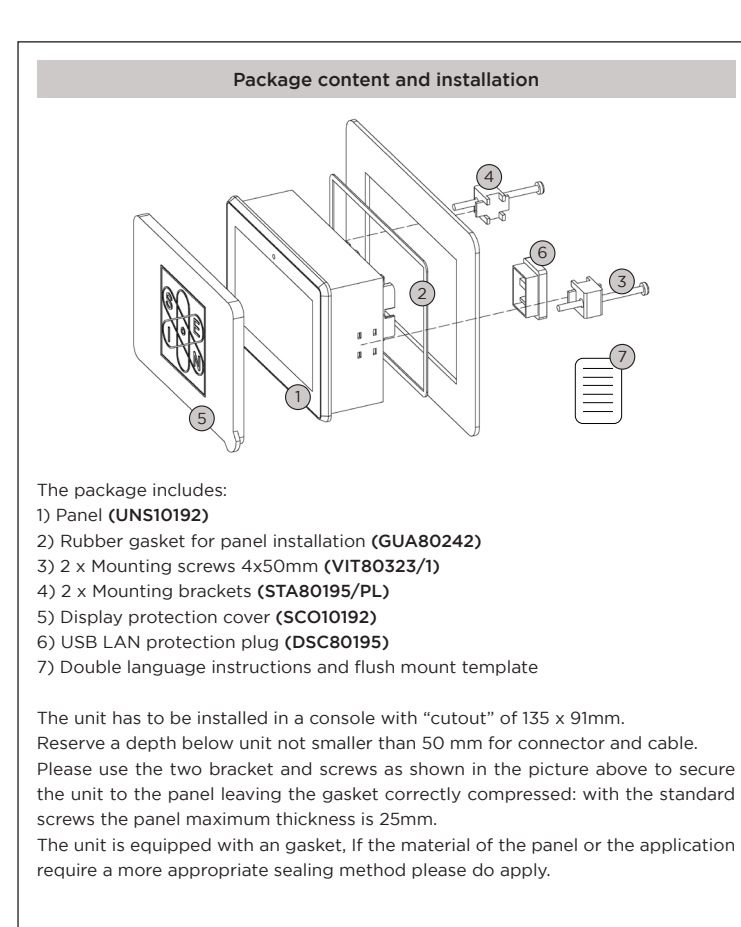

ATTENTION! A-B connectors are not interchangeable.

polarized using a special slot to prevent an wrong connection.

◉

 $\circledcirc$ 

11 Digital Input D1 / Output DO1

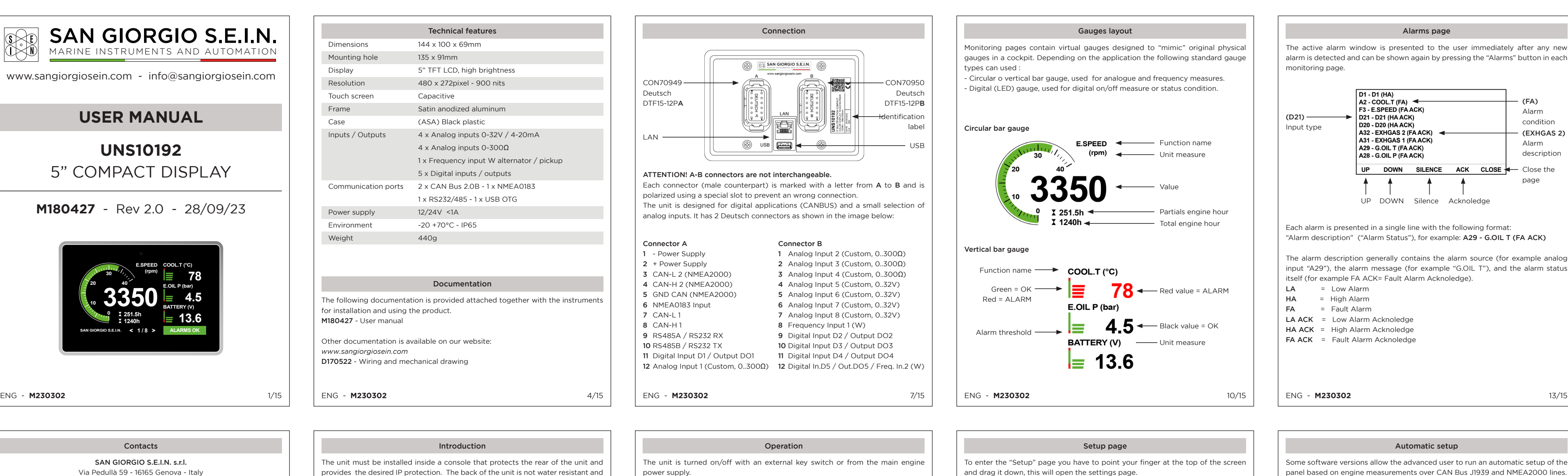

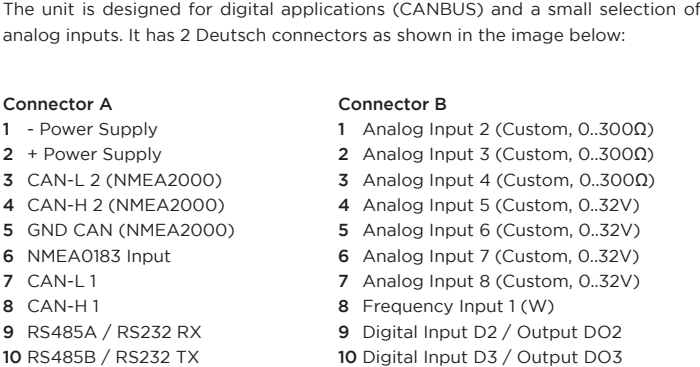

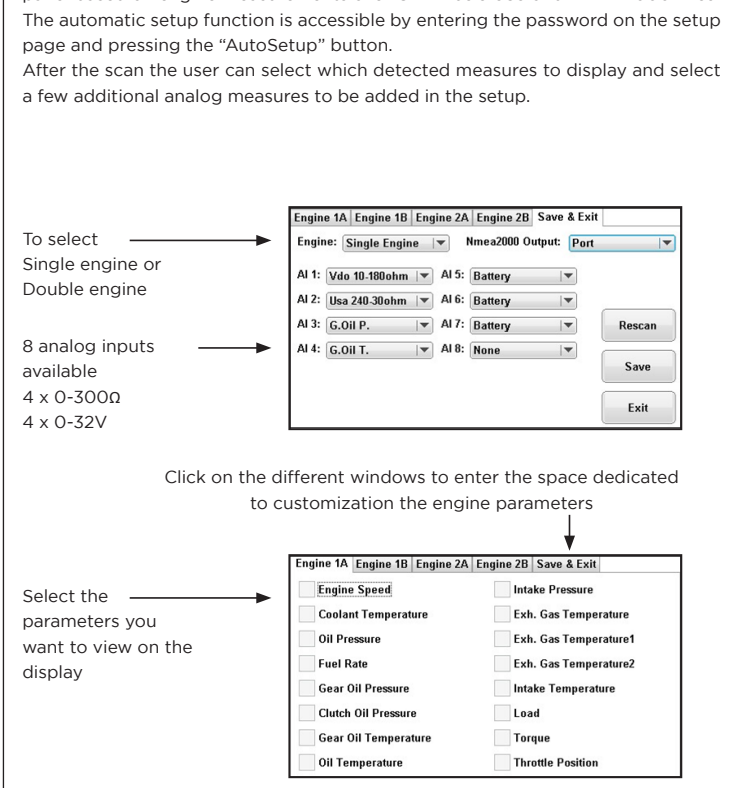

LAN

CON70949 Deutsch DTF15-12PA

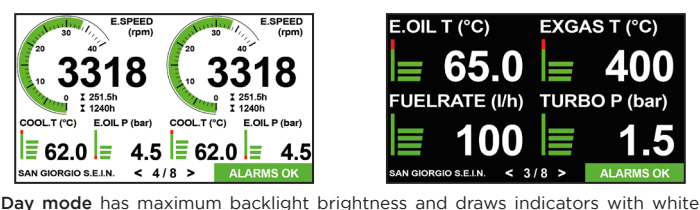

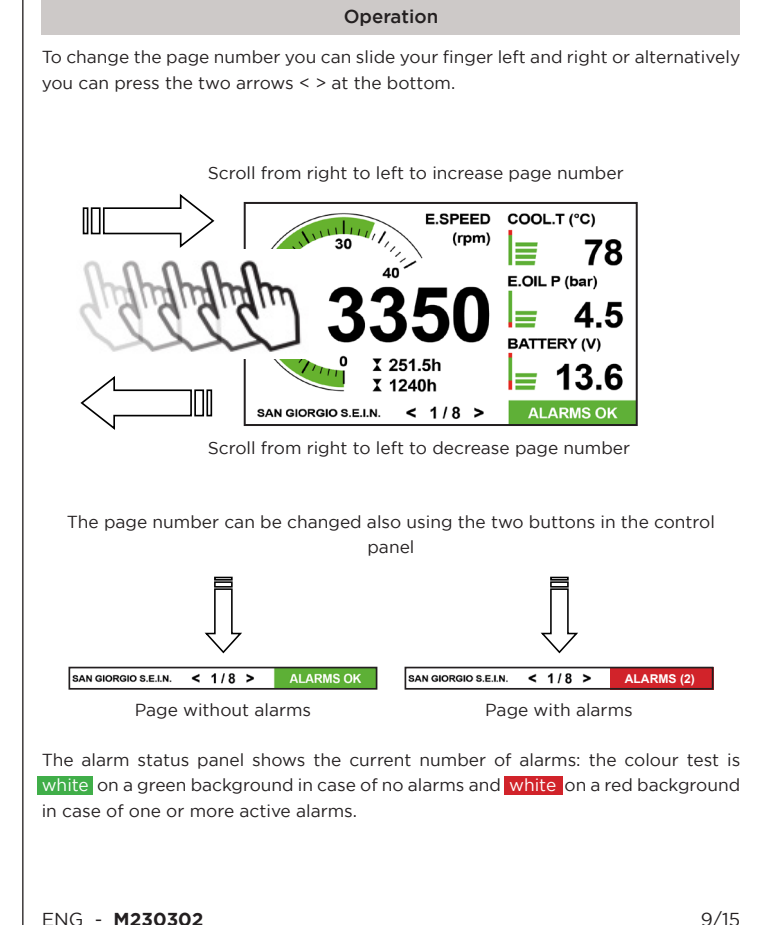

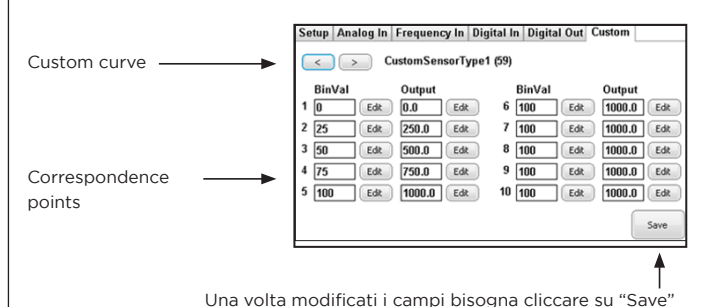

Successivamente andare sulla pagina "Setup" e cliccare su "Exit"